**1**. Press the [RECALL] key and [STORE] key in the EQ Library section simultaneously. The VM200 displays the EQ LIBRARY: CLEAR function page.

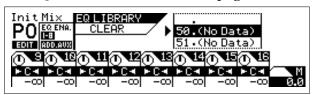

2. Use the Data wheel or the [◄/-1] or [+1/▶] key to select the desired EQ program number and name, then press the [ENTER] key.

The following warning message appears, asking you if you wish to continue. If you wish to delete the selected program, press the ENTER key. If you wish to cancel the operation, press the [EXIT] key.

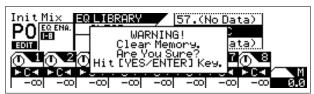

The VM200 deletes the selected Library data and returns to Channel Edit mode.

### <Deleting a user scene>

**1**. Press the [RECALL] key and [STORE] key in the Scene Memory section simultaneously. The VM200 displays the SCENE MEMORY: CLEAR function page.

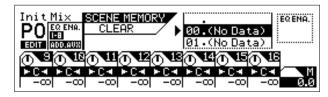

2. Use the Data wheel or the [◄/-1] or [+1/▶] key to select the desired scene program number and name, then press the [ENTER] key.

The following warning message appears, asking you if you wish to continue. If you wish to delete the selected program, press the ENTER key. If you wish to cancel the operation, press the [EXIT] key.

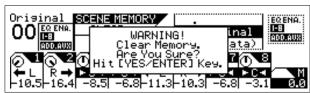

The VM200 deletes the selected scene data and returns to Channel Edit mode.

# <A scene recalled after initializing>

With the previous version, when you initialize the VM200 settings by selecting "ALL" for the INITIALIZE ITEM parameter on the SETUP: SYSTEM 6: INITIALIZE function page, the current scene display is not refreshed. With the new version, the current scene will be also initialized and preset scene "P0: Init Mix" will be recalled.

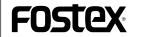

FOSTEX CORPORATION
3-2-35 Musashino, Akishima-shi, Tokyo 196-0021, Japan
FOSTEX CORPORATION OF AMERICA
15431, Blackburn Ave., Norwalk, CA 90650, U. S. A.

© PRINTED IN JAPAN JUNE 1999 8288 671 000 FX.

# Model VM200 User's Guide Addendum

(V1.01 to V1.02)

The VM200 software has been updated from V1.01 to V1.02 and some default settings have been changed. In addition, a few new functions have been added. Please read this addendum along with the User's Guide.

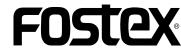

## <Changed default settings>

\* The RX CH, BLK DMP REQ., PROGRAM CHANGE TX and RX parameters found on the SETUP: MIDI, 1: MIDI TX&RX page have been changed as follows:

| Parameter setting | Old version | New version |
|-------------------|-------------|-------------|
| RX CH             | OMNI        | <b>O</b> 1  |
| BLK DMP REQ.      | RX ON       | RX OFF      |
| PROGRAM CHANGE TX | ON          | OFF         |
| PROGRAM CHANGE RX | ON          | OFF         |

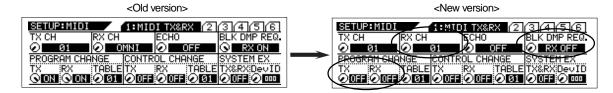

\* The FRAME MODE parameter on the SETUP: SYSTEM 1: CLOCK/MON page has been changed as follows. CH ON RESP. and SOLO GAIN parameters have been added to the 1: CLOCK/MON page. Refer to the next page of this addendum for more details.

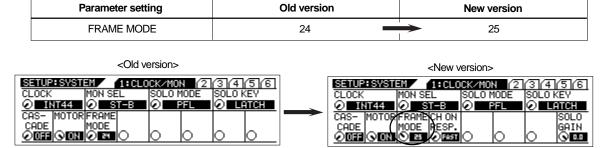

\* One of the Eff2 presets, "38:3D CHORUS" in the Effect Library has changed to "35: Dual DELAY." When you press the [EFF2] key in the Eff Edit section, the following page appears.

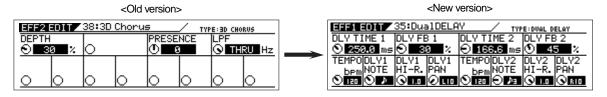

\* On the 2: CH COPY and 3: EQ COPY pages in the CH View section, some indications (that appear after you select the source channel to copy) have been changed as shown in the circles below:

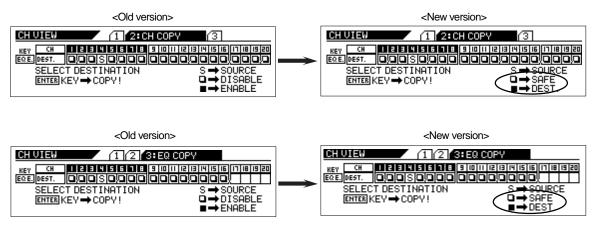

#### <New functions>

\* The CH ON RESP. and SOLO GAIN parameters have been added to the SETUP: SYSTEM 1: CLOCK/MON function page. These parameters are used to set the channel [ON] key response and adjust the SOLO master gain respectively.

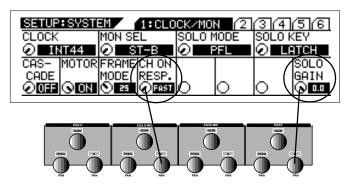

#### <CH ON RESP. function>

This function enables you to select the response speed at which the [ON] keys turn channel mute on or off. You can select "FAST" or "SLOW." The default setting is "FAST." Use the EQ LO-MID [Q] control to set this parameter, as shown above.

| Parameter setting                                                  | Description                                                                     |  |
|--------------------------------------------------------------------|---------------------------------------------------------------------------------|--|
| FAST                                                               | Mute response is faster. Channels will be muted or turned on quickly. (default) |  |
| Mute response is slower. Channel sound will fade in or out slowly. |                                                                                 |  |

#### <SOLO GAIN function>

The SOLO GAIN parameter enables you to adjust a solo channel's master gain. The default setting is 0.0 (maximum). Turn the EQ HI [Q] control counter-clockwise to lower the gain.

\* Another new function enables you to delete any user effect programs, EQ programs, or scenes, using the following steps.

#### <Deleting a user effect program>

1. Press the [RECALL] key and [STORE] key in the Eff Library section simultaneously. The VM200 displays the EFF LIBRARY: CLEAR function page.

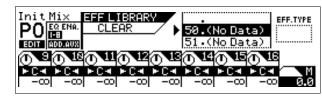

2. Use the Data wheel or the [◄/-1] or [+1/▶] key to select the desired effect program number and name, and press the ENTER key.

The following warning message appears, asking you if you wish to continue.

If you wish to delete the selected program, press the ENTER key. If you wish to cancel the operation, press the [EXIT] key.

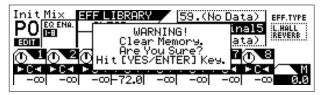

The VM200 deletes the selected Library data and returns to Channel Edit mode.